# 다운로드한 소프트웨어 파일의 무결성 검증

## 목차

소개 사전 요구 사항 요구 사항 사용되는 구성 요소 검증 관련 정보

# 소개

이 문서에서는 Cisco에서 컴퓨터와 MDS 또는 NX-OS 스위치로 다운로드한 소프트웨어 파일의 체 크섬을 확인하는 방법에 대해 설명합니다.

# 사전 요구 사항

### 요구 사항

이 문서에 대한 특정 요건이 없습니다.

#### 사용되는 구성 요소

이 문서는 특정 소프트웨어 및 하드웨어 버전으로 한정되지 않습니다.

이 문서의 정보는 특정 랩 환경의 디바이스를 토대로 작성되었습니다. 이 문서에 사용된 모든 디바 이스는 초기화된(기본) 컨피그레이션으로 시작되었습니다. 현재 네트워크가 작동 중인 경우 모든 명령의 잠재적인 영향을 미리 숙지하시기 바랍니다.

# 검증

[Cisco Software Download\(Cisco 소프트웨어 다운로드\)](https://software.cisco.com/download/home) 페이지에서 다운로드할 파일 위에 커서를 놓습니다. 그러면 이미지에 표시된 대로 MD5 및 SHA512 체크섬을 비롯한 추가 파일 세부사항이 제공됩니다.

#### Download Software

Downloads Home > Products > Storage Networking > MDS 9000 Multilayer Directors and Fabric Switches > MDS 9100 Series Multilayer Fabric Switches > MDS 9148S 16G Multilayer Fabric Switch > NX-OS Kick Start-8.1(1)

#### MDS 9148S 16G Multilayer Fabric Switch

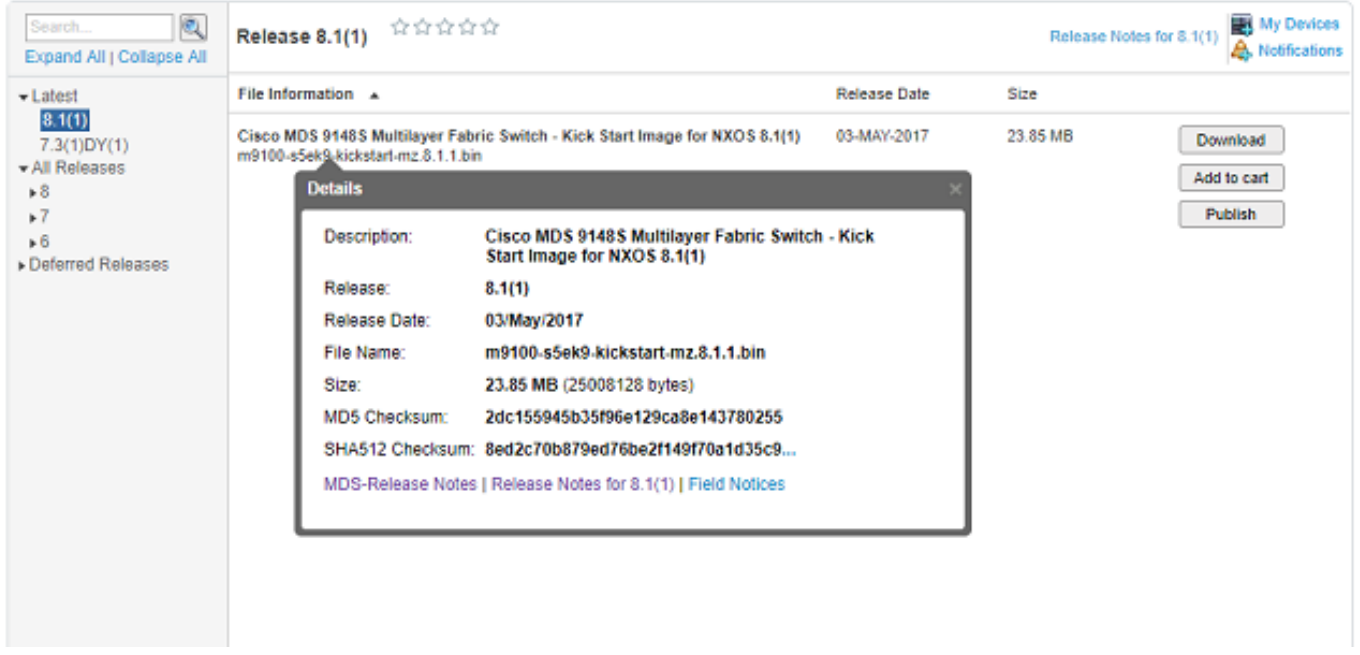

Windows PC에는 MD5 또는 SHA512 해시 알고리즘과 함께 사용하여 파일의 고유한 체크섬을 설 정할 수 있는 내장 도구 certutil이 있습니다.

#### certutil -hashfile <파일 이름> MD5|SHA512

다음과 같이 이전 m9100-s5ek9-kickstart-mz.8.1.1.bin 파일을 사용합니다.

```
c:\Temp>certutil -hashfile m9100-s5ek9-kickstart-mz.8.1.1.bin MD5
MD5 hash of file m9100-s5ek9-kickstart-mz.8.1.1.bin:
2d c1 55 94 5b 35 f9 6e 12 9c a8 e1 43 78 02 55
CertUtil: -hashfile command completed successfully.
```
c:\Temp>**certutil -hashfile m9100-s5ek9-kickstart-mz.8.1.1.bin SHA512** SHA512 hash of file m9100-s5ek9-kickstart-mz.8.1.1.bin: **8e d2 c7 0b 87 9e d7 6b e2 f1 49 f7 0a 1d 35 c9 2e 75 75 bc 2f 88 1b 49 73 b6 a4 a8 db 44 98 78 2d 14 5d 6d a6 f4 e5 08 71 ce 98 21 86 2a 76 a7 26 72 2b e3 b1 fc 0b a6 08 12 9e c7 3d 6e c2 ff** CertUtil: -hashfile command completed successfully. c:\Temp>

Mac에서는 md5 또는 shasum -a 512 <filename>을 사용하여 다음 작업을 수행할 수 있습니다.

```
$ md5 m9100-s5ek9-kickstart-mz.8.1.1.bin
MD5 (m9100-s5ek9-kickstart-mz.8.1.1.bin) = 2dc155945b35f96e129ca8e143780255
$ shasum -a 512 m9100-s5ek9-kickstart-mz.8.1.1.bin
8ed2c70b879ed76be2f149f70a1d35c92e7575bc2f881b4973b6a4a8db4498782d145d6da6f4e50871ce9821862a76a7
26722be3b1fc0ba608129ec73d6ec2ff m9100-s5ek9-kickstart-mz.8.1.1.bin
Linux 또는 Unix 시스템에서는 일반적으로 /usr/bin에 있는 md5sum 또는 sha512sum을 사용합니다
. 즉,
```
\$ **sha512sum m9100-s5ek9-kickstart-mz.8.1.1.bin 8ed2c70b879ed76be2f149f70a1d35c92e7575bc2f881b4973b6a4a8db4498782d145d6da6f4e50871ce9821862a76a7 26722be3b1fc0ba608129ec73d6ec2ff** m9100-s5ek9-kickstart-mz.8.1.1.bin

파일이 MDS 또는 Nexus bootflash로 전송되면 다음과 같이 md5sum 또는 sha512sum을 확인할 수 있습니다.

MDSswitch# **show file bootflash:m9100-s5ek9-kickstart-mz.8.1.1.bin ?**  $\langle$ CR $>$ > Redirect it to a file >> Redirect it to a file in append mode cksum Displays CRC checksum for a file **md5sum** Displays MD5 checksum for a file sha256sum Displays SHA256 checksum for a file **sha512sum** Displays SHA512 checksum for a file | Pipe command output to filter

MDSswitch# **show file bootflash:m9100-s5ek9-kickstart-mz.8.1.1.bin md5sum 2dc155945b35f96e129ca8e143780255**

MDSswitch# **show file bootflash:m9100-s5ek9-kickstart-mz.8.1.1.bin sha512sum 8ed2c70b879ed76be2f149f70a1d35c92e7575bc2f881b4973b6a4a8db4498782d145d6da6f4e50871ce9821862a76a7 26722be3b1fc0ba608129ec73d6ec2ff**

이전 버전에서는 Cisco Download Software 사이트의 m9100-s5ek9-kickstart-mz.8.1.1.bin 파일, Windows, Mac 또는 Linux PC 및 MDS 스위치의 md5sum과 sha512sum 문자가 동일함을 확인할 수 있습니다.

이는 스위치로 전송된 파일의 유효성을 확인하는 것입니다.

참고: 일부 이전 NX-OS 버전에는 sha512sum 옵션이 없지만 md5sum이 모든 버전에 있어야 합니다.

### 관련 정보

● [Cisco 기술 지원 및 다운로드](https://www.cisco.com/c/ko_kr/support/index.html?referring_site=bodynav)

이 번역에 관하여

Cisco는 전 세계 사용자에게 다양한 언어로 지원 콘텐츠를 제공하기 위해 기계 번역 기술과 수작업 번역을 병행하여 이 문서를 번역했습니다. 아무리 품질이 높은 기계 번역이라도 전문 번역가의 번 역 결과물만큼 정확하지는 않습니다. Cisco Systems, Inc.는 이 같은 번역에 대해 어떠한 책임도 지지 않으며 항상 원본 영문 문서(링크 제공됨)를 참조할 것을 권장합니다.